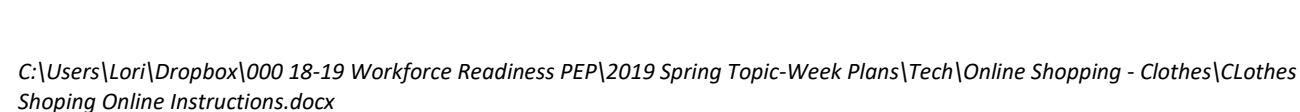

## Clothes Shopping Online

## Vocabulary – Online Shopping

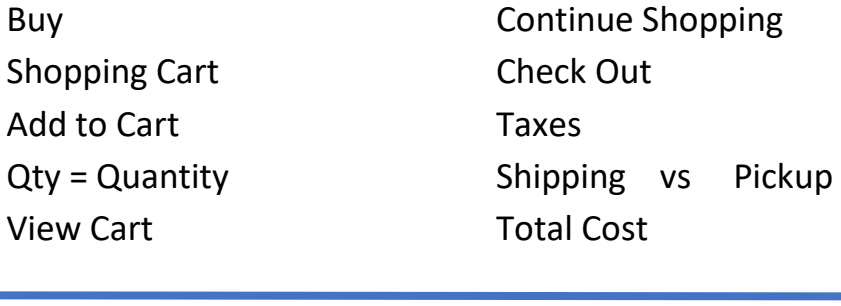

In Tech Center

1. Open CHROME

Buy

- 2. Go to Walmart.com
- 3. Start Shopping for **2 items**
	- Find item and choose item
	- Choose color and size
	- **Add to Cart**
	- **Continue Shopping**
- 4. View Cart (upper right-hand corner)
- 5. Print out the Cart
	- Right-Click then Print

Follow-up in classroom

6. Students present orally their shopping trip to classmates:

- Who? Age? Weather? Color?
- What did you buy?
- How much are the taxes?
- How much is the shipping cost?
- What is your total cost?

**Repeat 2 times**

*Watch out for online ads, can be confusing*

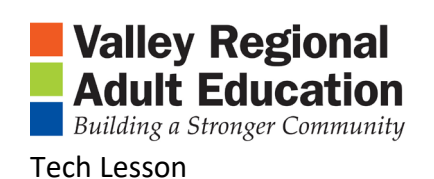